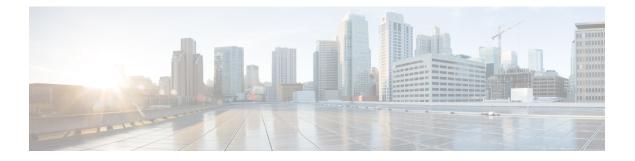

## **Flexible NetFlow Commands**

- cache, page 3
- clear flow exporter, page 5
- clear flow monitor, page 6
- collect, page 8
- collect counter, page 10
- collect interface, page 11
- collect timestamp absolute, page 12
- collect transport tcp flags, page 13
- datalink flow monitor, page 14
- debug flow exporter, page 15
- debug flow monitor, page 16
- debug flow record, page 17
- debug sampler, page 18
- description, page 19
- destination, page 20
- dscp, page 21
- export-protocol netflow-v9, page 22
- exporter, page 23
- flow exporter, page 24
- flow monitor, page 25
- flow record, page 26
- ip flow monitor, page 27
- ipv6 flow monitor, page 29
- match datalink ethertype, page 31

- match datalink mac, page 32
- match datalink vlan, page 34
- match flow direction, page 35
- match interface, page 36
- match ipv4, page 37
- match ipv4 destination address, page 38
- match ipv4 source address, page 39
- match ipv4 ttl, page 40
- match ipv6, page 41
- match ipv6 destination address, page 42
- match ipv6 hop-limit, page 43
- match ipv6 source address, page 44
- match transport, page 45
- match transport icmp ipv4, page 46
- match transport icmp ipv6, page 47
- mode random 1 out-of, page 48
- option, page 49
- record, page 51
- sampler, page 52
- show flow exporter, page 53
- show flow interface, page 55
- show flow monitor, page 57
- show flow record, page 59
- show sampler, page 60
- source, page 62
- template data timeout, page 64
- transport, page 65
- ttl, page 66

#### cache

To configure a flow cache parameter for a flow monitor, use the **cache** command in flow monitor configuration mode. To remove a flow cache parameter for a flow monitor, use the **no** form of this command.

cache {timeout {active| inactive} seconds| type normal}

no cache {timeout {active| inactive} | type}

# Syntax Description timeout Specifies the flow timeout. active Specifies the active flow timeout. inactive Specifies the inactive flow timeout. seconds The timeout value in seconds. The range is 1 to 604800 (7 days). type Specifies the type of the flow cache. normal Configures a normal cache type. The entries in the flow cache will be aged out according to the timeout active seconds and timeout inactive seconds settings. This is the default cache type.

**Command Default** The default flow monitor flow cache parameters are used.

The following flow cache parameters for a flow monitor are enabled:

- Cache type: normal
- Active flow timeout: 1800 seconds

**Command Modes** Flow monitor configuration

#### **Command History**

ReleaseModificationCisco IOS XE 3.2SEThis command was introduced.

**Usage Guidelines** Each flow monitor has a cache that it uses to store all the flows it monitors. Each cache has various configurable elements, such as the time that a flow is allowed to remain in it. When a flow times out, it is removed from the cache and sent to any exporters that are configured for the corresponding flow monitor.

The **cache timeout active** command controls the aging behavior of the normal type of cache. If a flow has been active for a long time, it is usually desirable to age it out (starting a new flow for any subsequent packets in the flow). This age out process allows the monitoring application that is receiving the exports to remain up

to date. By default, this timeout is 1800 seconds (30 minutes), but it can be adjusted according to system requirements. A larger value ensures that long-lived flows are accounted for in a single flow record; a smaller value results in a shorter delay between starting a new long-lived flow and exporting some data for it. When you change the active flow timeout, the new timeout value takes effect immediately.

The **cache timeout inactive** command also controls the aging behavior of the normal type of cache. If a flow has not seen any activity for a specified amount of time, that flow will be aged out. By default, this timeout is 15 seconds, but this value can be adjusted depending on the type of traffic expected. If a large number of short-lived flows is consuming many cache entries, reducing the inactive timeout can reduce this overhead. If a large number of flows frequently get aged out before they have finished collecting their data, increasing this timeout can result in better flow correlation. When you change the inactive flow timeout, the new timeout value takes effect immediately.

The **cache type normal** command specifies the normal cache type. This is the default cache type. The entries in the cache will be aged out according to the **timeout active** *seconds* and **timeout inactive** *seconds* settings. When a cache entry is aged out, it is removed from the cache and exported via any exporters configured for the monitor associated with the cache.

To return a cache to its default settings, use the **default cache** flow monitor configuration command.

Note

When a cache becomes full, new flows will not be monitored.

#### Examples

The following example shows how to configure the active timeout for the flow monitor cache:

Controller(config)# flow monitor FLOW-MONITOR-1 Controller(config-flow-monitor)# cache timeout active 4800

The following example shows how to configure the inactive timer for the flow monitor cache:

```
Controller(config)# flow monitor FLOW-MONITOR-1
Controller(config-flow-monitor)# cache timeout inactive 30
```

The following example shows how to configure a normal cache:

Controller(config) # flow monitor FLOW-MONITOR-1
Controller(config-flow-monitor) # cache type normal

## clear flow exporter

To clear the statistics for a flow exporter, use the clear flow exporter command in privileged EXEC mode.

clear flow exporter [[name] exporter-name] statistics

| Syntax Description | name                                                                                                    | (Optional) Specifies the name of a flow exporter.                                                                |  |
|--------------------|----------------------------------------------------------------------------------------------------|----------------------------------------------------------------------------------------------------|--|
|                    | exporter-name                                                                                                    | (Optional) Name of a flow exporter that was previously configured.                                               |  |
|                    | statistics                                                                                                    | Clears the flow exporter statistics.                                                                             |  |
| Command Modes      | Privileged EXEC                                                                                                    |                                                                                                    |  |
| Command History    | Release                                                                                                    | Modification                                                                                                    |  |
|                    | Cisco IOS XE 3.2SE                                                                                                    | This command was introduced.                                                                                     |  |
| Usage Guidelines   | The <b>clear flow exporter</b> contexported and the data gather                                                                                                    | mmand removes all statistics from the flow exporter. These statistics will not be red in the cache will be lost. |  |
|                    | You can view the flow exporter statistics by using the <b>show flow exporter statistics</b> privileged EXEC command.                                                                                                    |                                                                                                    |  |
| Examples           | The following example clears the statistics for all of the flow exporters configured on the controller:<br>Controller# clear flow exporter statistics<br>The following example clears the statistics for the flow exporter named FLOW-EXPORTER-1:<br>Controller# clear flow exporter FLOW-EXPORTER-1 statistics |                                                                                                    |  |
|                    |                                                                                                    |                                                                                                    |  |

## clear flow monitor

To clear a flow monitor cache or flow monitor statistics and to force the export of the data in the flow monitor cache, use the **clear flow monitor** command in privileged EXEC mode.

clear flow monitor [name] monitor-name [[cache] force-export| statistics]

| Syntax Description     | name                                                                                                    | Specifies the name of a flow monitor.                                                                                                    |
|------------------------|----------------------------------------------------------------------------------------------------|----------------------------------------------------------------------------------------------------|
|                        | monitor-name                                                                                                    | Name of a flow monitor that was previously configured.                                                                                                    |
|                        | cache                                                                                                    | (Optional) Clears the flow monitor cache information.                                                                                                    |
|                        | force-export                                                                                                    | (Optional) Forces the export of the flow monitor cache statistics.                                                                                                    |
|                        | statistics                                                                                                    | (Optional) Clears the flow monitor statistics.                                                                                                    |
| Command Modes          | Privileged EXEC                                                                                                    |                                                                                                    |
| <b>Command History</b> | Release                                                                                                    | Modification                                                                                                    |
| oominana motory        |                                                                                                    |                                                                                                    |
|                        | Cisco IOS XE 3.2SE                                                                                                    | This command was introduced.                                                                                                    |
| Usage Guidelines       | Cisco IOS XE 3.2SE The clear flow monitor cach not be exported and the data                                                                                                    | e command removes all entries from the flow monitor cache. These entries will gathered in the cache will be lost.                                                                                                    |
| Usage Guidelines       | Cisco IOS XE 3.2SE The clear flow monitor cach not be exported and the data                                                                                                    | e command removes all entries from the flow monitor cache. These entries wil                                                                                                    |
| Usage Guidelines       | Cisco IOS XE 3.2SE<br>The clear flow monitor cach<br>not be exported and the data<br>The statistics for the cleared<br>The clear flow monitor forc                                                                | <ul> <li>are command removes all entries from the flow monitor cache. These entries will gathered in the cache will be lost.</li> <li>cache entries are maintained.</li> <li>e-export command removes all entries from the flow monitor cache and exports assigned to the flow monitor. This action can result in a short-term increase in</li> </ul> |
| Usage Guidelines       | Cisco IOS XE 3.2SE<br>The clear flow monitor cach<br>not be exported and the data<br>The statistics for the cleared<br>The clear flow monitor forc<br>them using all flow exporters<br>CPU usage. Use this comman | <ul> <li>are command removes all entries from the flow monitor cache. These entries will gathered in the cache will be lost.</li> <li>cache entries are maintained.</li> <li>e-export command removes all entries from the flow monitor cache and exports assigned to the flow monitor. This action can result in a short-term increase in</li> </ul> |
| Usage Guidelines       | Cisco IOS XE 3.2SE<br>The clear flow monitor cach<br>not be exported and the data<br>The statistics for the cleared<br>The clear flow monitor forc<br>them using all flow exporters<br>CPU usage. Use this comman | The command removes all entries from the flow monitor cache. These entries will gathered in the cache will be lost.<br>cache entries are maintained.<br>e-export command removes all entries from the flow monitor cache and exports assigned to the flow monitor. This action can result in a short-term increase in and with caution.               |

Examples

The following example clears the statistics and cache entries for the flow monitor named FLOW-MONITOR-1: Controller# clear flow monitor name FLOW-MONITOR-1

The following example clears the statistics and cache entries for the flow monitor named FLOW-MONITOR-1 and forces an export:

Controller# clear flow monitor name FLOW-MONITOR-1 force-export

The following example clears the cache for the flow monitor named FLOW-MONITOR-1 and forces an export:

Controller# clear flow monitor name FLOW-MONITOR-1 cache force-export

The following example clears the statistics for the flow monitor named FLOW-MONITOR-1:

Controller# clear flow monitor name FLOW-MONITOR-1 statistics

### collect

To configure non-key fields for the flow monitor record and to enable capturing the values in the fields for the flow created with the record, use the **collect** command in flow record configuration mode.

collect {counter| interface| timestamp| transport}

| counter   | Configures the number of bytes or packets in a flow as a non-key field for a flow record. For more information, see collect counter, on page 10.                                     |
|-----------|----------------------------------------------------------------------------------------------------|
| interface | Configures the input and output interface name as a non-key field for a flow record.<br>For more information, see collect interface, on page 11.                                     |
| timestamp | Configures the absolute time of the first seen or last seen packet in a flow as a non-key field for a flow record. For more information, see collect timestamp absolute, on page 12. |
| transport | Enables the collecting of transport TCP flags from a flow record. For more information, see collect transport tcp flags, on page 13.                                                 |
|           | interface<br>timestamp                                                                                                    |

**Command Default** Non-key fields are not configured for the flow monitor record.

**Command Modes** Flow record configuration

| Command History | Release            | Modification                 |
|-----------------|--------------------|------------------------------|
|                 | Cisco IOS XE 3.2SE | This command was introduced. |

#### **Usage Guidelines**

The values in non-key fields are added to flows to provide additional information about the traffic in the flows. A change in the value of a non-key field does not create a new flow. In most cases, the values for non-key fields are taken from only the first packet in the flow.

The **collect** commands are used to configure non-key fields for the flow monitor record and to enable capturing the values in the fields for the flow created with the record. The values in non-key fields are added to flows to provide additional information about the traffic in the flows. A change in the value of a non-key field does not create a new flow. In most cases the values for non-key fields are taken from only the first packet in the flow.

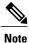

Although it is visible in the command-line help string, the **flow username** keyword is not supported.

**Examples** The following example configures the total number of bytes in the flows as a non-key field: Controller(config)# flow record FLOW-RECORD-1 Controller(config-flow-record)# collect counter bytes long

#### collect counter

To configure the number of bytes or packets in a flow as a non-key field for a flow record, use the **collect counter** command in flow record configuration mode. To disable the use of the number of bytes or packets in a flow (counters) as a non-key field for a flow record, use the **no** form of this command.

**Command Default** The number of bytes or packets in a flow is not configured as a non-key field.

#### **Command Modes** Flow record configuration

| <b>Command History</b> | Release            | Modification                 |  |
|------------------------|--------------------|------------------------------|--|
|                        | Cisco IOS XE 3.2SE | This command was introduced. |  |

**Usage Guidelines** To return this command to its default settings, use the **no collect counter** or **default collect counter** flow record configuration command.

#### **Examples** The following example configures the total number of bytes in the flows as a non-key field:

Controller(config)# flow record FLOW-RECORD-1 Controller(config-flow-record)#collect counter bytes long

The following example configures the total number of packets from the flows as a non-key field:

Controller(config) # flow record FLOW-RECORD-1 Controller(config-flow-record) # collect counter packets long

## collect interface

To configure the input interface name as a non-key field for a flow record, use the **collect interface** command in flow record configuration mode. To disable the use of the input interface as a non-key field for a flow record, use the **no** form of this command.

#### collect interface input

no collect interface input

| Syntax Description | input         Configures the input interface name as a non-key field and enables collecting the input interface from the flows.                                                                                                    |                                                                                                    |  |
|--------------------|----------------------------------------------------------------------------------------------------|----------------------------------------------------------------------------------------------------|--|
| Command Default    | The input interface name is                                                                                                    | s not configured as a non-key field.                                                                     |  |
| Command Modes      | Flow record configuration                                                                                                    |                                                                                                    |  |
| Command History    | Release                                                                                                    | Modification                                                                                             |  |
|                    | Cisco IOS XE 3.2SE                                                                                                    | This command was introduced.                                                                             |  |
| Usage Guidelines   | The Flexible NetFlow <b>collect</b> commands are used to configure non-key fields for the flow monitor rec<br>to enable capturing the values in the fields for the flow created with the record. The values in non-ke<br>are added to flows to provide additional information about the traffic in the flows. A change in the va<br>a non-key field does not create a new flow. In most cases, the values for non-key fields are taken from<br>the first packet in the flow. |                                                                                                    |  |
|                    | To return this command to record configuration comm                                                                                                    | its default settings, use the <b>no collect interface</b> or <b>default collect interface</b> flow nand. |  |
| Examples           | The following example co                                                                                                    | nfigures the input interface as a non-key field:                                                         |  |
|                    |                                                                                                    | ow record FLOW-RECORD-1<br>-record)# collect interface input                                             |  |

### collect timestamp absolute

To configure the absolute time of the first seen or last seen packet in a flow as a non-key field for a flow record, use the **collect timestamp absolute** command in flow record configuration mode. To disable the use of the first seen or last seen packet in a flow as a non-key field for a flow record, use the **no** form of this command.

collect timestamp absolute {first| last}

no collect timestamp absolute {first| last}

| Syntax Description | <b>first</b> Configures the absolute time of the first seen packet in a flow as a non-key field and enables collecting time stamps from the flows.                                                                                                    |                                                                                                    |  |
|--------------------|----------------------------------------------------------------------------------------------------|----------------------------------------------------------------------------------------------------|--|
|                    |                                                                                                    | Configures the absolute time of the last seen packet in a flow as a non-key field and enables collecting time stamps from the flows. |  |
| Command Default    | The absolute time fie                                                                                                    | ld is not configured as a non-key field.                                                                                             |  |
| Command Modes      | Flow record configur                                                                                                    | ation                                                                                                    |  |
| Command History    | Release                                                                                                    | Modification                                                                                                    |  |
|                    | Cisco IOS XE 3.2SE                                                                                                    | E This command was introduced.                                                                                                    |  |
| Usage Guidelines   | The <b>collect</b> commands are used to configure non-key fields for the flow monitor record and to enable capturing the values in the fields for the flow created with the record. The values in non-key fields are added to flows to provide additional information about the traffic in the flows. A change in the value of a non-key field does not create a new flow. In most cases the values for non-key fields are taken from only the first packet in the flow. |                                                                                                    |  |
| Examples           | The following examp as a non-key field:                                                                                                    | ble configures time stamps based on the absolute time of the first seen packet in a flow                                             |  |
|                    |                                                                                                    | <pre># flow record FLOW-RECORD-1 -flow-record) # collect timestamp absolute first</pre>                                              |  |
|                    | The following examp as a non-key field:                                                                                                    | ble configures time stamps based on the absolute time of the last seen packet in a flow                                              |  |
|                    |                                                                                                    | <pre># flow record FLOW-RECORD-1 -flow-record) # collect timestamp absolute last</pre>                                               |  |

#### collect transport tcp flags

To enable the collecting of transport TCP flags from a flow, use the **collect transport tcp flags** command in flow record configuration mode. To disable the collecting of transport TCP flags from the flow, use the **no** form of this command.

collect transport tcp flags no collect transport tcp flags

**Syntax Description** This command has no arguments or keywords.

**Command Default** The transport layer fields are not configured as a non-key field.

**Command Modes** Flow record configuration

| <b>Command History</b> | Release            | Modification                 |
|------------------------|--------------------|------------------------------|
|                        | Cisco IOS XE 3.2SE | This command was introduced. |

# **Usage Guidelines** The values of the transport layer fields are taken from all packets in the flow. You cannot specify which TCP flag to collect. You can only specify to collect transport TCP flags. All TCP flags will be collected with this command. The following transport TCP flags are collected:

- ack—TCP acknowledgement flag
- cwr—TCP congestion window reduced flag
- ece—TCP ECN echo flag
- fin—TCP finish flag
- psh—TCP push flag
- rst—TCP reset flag
- syn—TCP synchronize flag
- urg—TCP urgent flag

To return this command to its default settings, use the **no collect collect transport tcp flags** or **default collect collect transport tcp flags** flow record configuration command.

 Examples
 The following example collects the TCP flags from a flow:

 Controller(config) # flow record FLOW-RECORD-1

 Controller(config-flow-record) # collect transport tcp flags

### datalink flow monitor

To apply a Flexible NetFlow flow monitor to an interface, use the **datalink flow monitor** command in interface configuration mode. To disable a Flexible NetFlow flow monitor, use the **no** form of this command.

datalink flow monitor monitor-name sampler sampler-name input

no datalink flow monitor monitor-name sampler sampler-name input

| Syntax Description | monitor-name                                                                                                    | Name of the flow monitor to apply to the interface.                                        |
|--------------------|----------------------------------------------------------------------------------------------------|--------------------------------------------------------------------------------------------|
|                    | sampler sampler-name                                                                                                    | Enables the specified flow sampler for the flow monitor.                                   |
|                    | input                                                                                                    | Monitors traffic that the switch receives on the interface.                                |
| Command Default    | A flow monitor is not enabled.                                                                                                    |                                                                                            |
| Command Modes      | Interface configuration                                                                                                    |                                                                                            |
| Command History    | Release                                                                                                    | Modification                                                                               |
|                    | Cisco IOS XE 3.2SE                                                                                                    | This command was introduced.                                                               |
| Usage Guidelines   | already created the flow monitor<br>using the <b>sampler</b> global config                                                                                                    |                                                                                            |
|                    | To enable a flow sampler for the                                                                                                    | e flow monitor, you must have already created the sampler.                                 |
| Note               | The <b>datalink flow monitor</b> command only monitors non-IPv4 and non-IPv6 traffic. To monitor IPv4 traffic, use the <b>ip flow monitor</b> command. To monitor IPv6 traffic, use the <b>ipv6 flow monitor</b> command. |                                                                                            |
| Examples           | This example shows how to ena                                                                                                    | ble Flexible NetFlow datalink monitoring on an interface:                                  |
|                    | Controller(config)# <b>interfa</b><br>Controller(config-if)# <b>data</b>                                                                                                    | ace gigabitethernet1/0/1<br>alink flow monitor FLOW-MONITOR-1 sampler FLOW-SAMPLER-1 input |

### debug flow exporter

To enable debugging output for flow exporters, use the **debug flow exporter** command in privileged EXEC mode. To disable debugging output, use the **no** form of this command.

**debug flow exporter** [[**name**] *exporter-name*] [**error**| **event**| **packets** *number*]

no debug flow exporter [[name] exporter-name] [error| event| packets number]

| Syntax Description | name                      | (Optional) Specifies the name of a flow exporter.                                                                |  |
|--------------------|---------------------------|----------------------------------------------------------------------------------------------------|--|
|                    | exporter-name             | (Optional) The name of a flow exporter that was previously configured.                                           |  |
|                    | error                     | (Optional) Enables debugging for flow exporter errors.                                                           |  |
|                    | event                     | (Optional) Enables debugging for flow exporter events.                                                           |  |
|                    | packets                   | (Optional) Enables packet-level debugging for flow exporters.                                                    |  |
|                    | number                    | (Optional) The number of packets to debug for packet-level debugging of flow exporters. The range is 1 to 65535. |  |
| Command Modes      | Privileged EXEC           |                                                                                                    |  |
| Command History    | Release                   | Modification                                                                                                    |  |
|                    | Cisco IOS XE 3.2SE        | This command was introduced.                                                                                     |  |
|                    |                           |                                                                                                    |  |
| Examples           | The following example ind | icates that a flow exporter packet has been queued for process send:                                             |  |

Controller# **debug flow exporter** May 21 21:29:12.603: FLOW EXP: Packet queued for process send

#### debug flow monitor

To enable debugging output for flow monitors, use the **debug flow monitor** command in privileged EXEC mode. To disable debugging output, use the **no** form of this command.

debug flow monitor [error| [name] *monitor-name* [cache [error]| error| packets *packets*]] no debug flow monitor [error| [name] *monitor-name* [cache [error]| error| packets *packets*]]

| Syntax Description | error        | (Optional) Enables debugging for flow monitor errors for all flow monitors or for the specified flow monitor. |
|--------------------|--------------|----------------------------------------------------------------------------------------------------|
|                    | name         | (Optional) Specifies the name of a flow monitor.                                                              |
|                    | monitor-name | (Optional) Name of a flow monitor that was previously configured.                                             |
|                    | cache        | (Optional) Enables debugging for the flow monitor cache.                                                      |
|                    | cache error  | (Optional) Enables debugging for flow monitor cache errors.                                                   |
|                    | packets      | (Optional) Enables packet-level debugging for flow monitors.                                                  |
|                    | packets      | (Optional) Number of packets to debug for packet-level debugging of flow monitors. The range is 1 to 65535.   |

#### **Command Modes** Privileged EXEC

| <b>Command History</b> | Release            | Modification                 |
|------------------------|--------------------|------------------------------|
|                        | Cisco IOS XE 3.2SE | This command was introduced. |

#### **Examples** The following example shows that the cache for FLOW-MONITOR-1 was deleted:

Controller# **debug flow monitor FLOW-MONITOR-1 cache** May 21 21:53:02.839: FLOW MON: 'FLOW-MONITOR-1' deleted cache

## debug flow record

To enable debugging output for flow records, use the **debug flow record** command in privileged EXEC mode. To disable debugging output, use the **no** form of this command.

debug flow record [[name] *record-name*| options {sampler-table}| [detailed| error]] no debug flow record [[name] *record-name*| options {sampler-table}| [detailed| error]]

| Syntax Description     | name                            | (Optional) Specifies the name of a flow record.                               |
|------------------------|---------------------------------|-------------------------------------------------------------------------------|
|                        | record-name                     | (Optional) Name of a user-defined flow record that was previously configured. |
|                        | options                         | (Optional) Includes information on other flow record options.                 |
|                        | sampler-table                   | (Optional) Includes information on the sampler tables.                        |
|                        | detailed                        | (Optional) Displays detailed information.                                     |
|                        | error                           | (Optional) Displays errors only.                                              |
| Command Modes          | Privileged EXEC                 |                                                                               |
| <b>Command History</b> | Release                         | Modification                                                                  |
|                        | Cisco IOS XE 3.2SE              | This command was introduced.                                                  |
|                        |                                 |                                                                               |
| Examples               | The following example enab      | les debugging for the flow record:                                            |
|                        | Controller# <b>debug flow r</b> | ecord FLOW-record-1                                                           |

#### debug sampler

To enable debugging output for samplers, use the **debug sampler** command in privileged EXEC mode. To disable debugging output, use the **no** form of this command.

debug sampler [detailed| error| [name] *sampler-name* [detailed| error| sampling *samples*]] no debug sampler [detailed| error| [name] *sampler-name* [detailed| error| sampling]]

| Syntax Description | detailed         | (Optional) Enables detailed debugging for sampler elements.                             |
|--------------------|------------------|-----------------------------------------------------------------------------------------|
|                    | error            | (Optional) Enables debugging for sampler errors.                                        |
|                    | name             | (Optional) Specifies the name of a sampler.                                             |
|                    | sampler-name     | (Optional) Name of a sampler that was previously configured.                            |
|                    | sampling samples | (Optional) Enables debugging for sampling and specifies the number of samples to debug. |
|                    |                  |                                                                                         |

#### **Command Modes** Privileged EXEC

| <b>Command History</b> | Release            | Modification                 |
|------------------------|--------------------|------------------------------|
|                        | Cisco IOS XE 3.2SE | This command was introduced. |

#### **Examples**

The following sample output shows that the debug process has obtained the ID for the sampler named SAMPLER-1:

Controller# debug sampler detailed
\*May 28 04:14:30.883: Sampler: Sampler(SAMPLER-1: flow monitor FLOW-MONITOR-1 (ip,Et1/0,O)
get ID succeeded:1
\*May 28 04:14:30.971: Sampler: Sampler(SAMPLER-1: flow monitor FLOW-MONITOR-1 (ip,Et0/0,I)
get ID succeeded:1

## description

|                    |                                                         | for a flow monitor, flow exporter, or flow record, use the <b>description</b> command ation mode. To remove a description, use the <b>no</b> form of this command. |
|--------------------|---------------------------------------------------------|----------------------------------------------------------------------------------------------------|
|                    | description description                                 |                                                                                                    |
|                    | no description description                              |                                                                                                    |
| Syntax Description | description                                             | Text string that describes the flow monitor, flow exporter, or flow record.                                                                                        |
| Command Default    | The default description for                             | a flow sampler, flow monitor, flow exporter, or flow record is "User defined."                                                                                     |
| Command Modes      | The following command m                                 | odes are supported:                                                                                                    |
|                    | Flow exporter configuration                             | n                                                                                                    |
|                    | Flow monitor configuration                              | 1                                                                                                    |
|                    | Flow record configuration                               |                                                                                                    |
| Command History    | Release                                                 | Modification                                                                                                    |
|                    | Cisco IOS XE 3.2SE                                      | This command was introduced.                                                                                                    |
| Usage Guidelines   | To return this command to i appropriate configuration n | its default setting, use the <b>no description</b> or <b>default description</b> command in the node.                                                              |
| Examples           | The following example con                               | figures a description for a flow monitor:                                                                                                    |
|                    |                                                         | w monitor FLOW-MONITOR-1<br>-monitor)# description Monitors traffic to 172.16.0.1 255.255.0.0                                                                      |

#### destination

To configure an export destination for a flow exporter, use the **destination** command in flow exporter configuration mode. To remove an export destination for a flow exporter, use the **no** form of this command.

**destination** {*hostname*| *ip-address*}

**no destination** {*hostname*| *ip-address*}

| Syntax Description | hostname                                                                                                    | Hostname of the device to which you want to send the NetFlow information.                             |  |
|--------------------|----------------------------------------------------------------------------------------------------|----------------------------------------------------------------------------------------------------|--|
|                    | ip-address                                                                                                    | IPv4 address of the workstation to which you want to send the NetFlow information.                    |  |
| Command Default    | An export destination is n                                                                                                    | ot configured.                                                                                        |  |
| Command Modes      | Flow exporter configuration                                                                                                    | on                                                                                                    |  |
| Command History    | Release                                                                                                    | Modification                                                                                          |  |
|                    | Cisco IOS XE 3.2SE                                                                                                    | This command was introduced.                                                                          |  |
| Usage Guidelines   | Each flow exporter can ha                                                                                                    | ave only one destination address or hostname.                                                         |  |
|                    | When you configure a hostname instead of the IP address for the device, the hostname is resolved immediately and the IPv4 address is stored in the running configuration. If the hostname-to-IP-address mapping that was used for the original Domain Name System (DNS) name resolution changes dynamically on the DNS server, the controller does not detect this, and the exported data continues to be sent to the original IP address, resulting in a loss of data. |                                                                                                    |  |
|                    | To return this command to exporter configuration mo                                                                                                    | its default setting, use the <b>no destination</b> or <b>default destination</b> command in flow ode. |  |
| Examples           | The following example sho<br>system:                                                                                                    | ows how to configure the networking device to export the cache entry to a destination                 |  |
|                    | -                                                                                                    | <pre>Low exporter FLOW-EXPORTER-1 v-exporter) # destination 10.0.0.4</pre>                            |  |

| •                  |                                | ntiated services code point (DSCP) value for flow exporter datagrams, use the <b>dscp</b> orter configuration mode. To remove a DSCP value for flow exporter datagrams, use nmand. |
|--------------------|--------------------------------|----------------------------------------------------------------------------------------------------|
|                    | dscp dscp                      |                                                                                                    |
|                    | no dscp dscp                   |                                                                                                    |
| Syntax Description | dscp                           | DSCP to be used in the DSCP field in exported datagrams. The range is 0 to 63. The default is 0.                                                                                   |
| Command Default    | The differentiated serv        | vices code point (DSCP) value is 0.                                                                                                    |
| Command Modes      | Flow exporter configu          | ration                                                                                                    |
| Command History    | Release                        | Modification                                                                                                    |
|                    | Cisco IOS XE 3.2SE             | This command was introduced.                                                                                                    |
| Usage Guidelines   | To return this comman command. | d to its default setting, use the <b>no dscp</b> or <b>default dscp</b> flow exporter configuration                                                                                |
| Examples           | The following example          | e sets 22 as the value of the DSCP field in exported datagrams:                                                                                                    |
|                    |                                | flow exporter FLOW-EXPORTER-1<br>Flow-exporter)# dscp 22                                                                                                    |

#### export-protocol netflow-v9

To configure NetFlow Version 9 export as the export protocol for a Flexible NetFlow exporter, use the **export-protocol netflow-v9** command in flow exporter configuration mode.

export-protocol netflow-v9

- **Syntax Description** This command has no arguments or keywords.
- **Command Default** NetFlow Version 9 is enabled.
- **Command Modes** Flow exporter configuration

| <b>Command History</b> | Release            | Modification                 |
|------------------------|--------------------|------------------------------|
|                        | Cisco IOS XE 3.2SE | This command was introduced. |

**Usage Guidelines** The controller does not support NetFlow v5 export format, only NetFlow v9 export format is supported.

 Examples
 The following example configures NetFlow Version 9 export as the export protocol for a NetFlow exporter:

 Controller(config) # flow exporter FLOW-EXPORTER-1
 Controller(config-flow-exporter) # export-protocol netflow-v9

## exporter

|                    | To add a flow exporter for a flow monitor, use the <b>exporter</b> command in the appropriate configuration<br>To remove a flow exporter for a flow monitor, use the <b>no</b> form of this command. |                                                                                                    |
|--------------------|----------------------------------------------------------------------------------------------------|----------------------------------------------------------------------------------------------------|
|                    | exporter exporter-name                                                                                                    |                                                                                                    |
|                    | no exporter exporter-name                                                                                                    |                                                                                                    |
| Syntax Description | exporter-name                                                                                                    | Name of a flow exporter that was previously configured.                                                             |
| Command Default    | An exporter is not configured.                                                                                                    |                                                                                                    |
| Command Modes      | Flow monitor configuration                                                                                                    |                                                                                                    |
| Command History    | Release                                                                                                    | Modification                                                                                                    |
|                    | Cisco IOS XE 3.2SE                                                                                                    | This command was introduced.                                                                                        |
| Usage Guidelines   | •                                                                                                    | w exporter by using the <b>flow exporter</b> command before you can apply                                           |
|                    | the flow exporter to a flow monitor v<br>To return this command to its default<br>configuration command.                                                                                             | with the <b>exporter</b> command.<br>t settings, use the <b>no exporter</b> or <b>default exporter</b> flow monitor |
| Examples           | The following example configures an<br>Controller(config)# flow monitor)<br>Controller(config-flow-monitor)                                                                                          | pr FLOW-MONITOR-1                                                                                                   |

#### flow exporter

To create a flow exporter, or to modify an existing flow exporter, and enter flow exporter configuration mode, use the **flow exporter** command in global configuration mode. To remove a flow exporter, use the **no** form of this command.

flow exporter exporter-name

no flow exporter exporter-name

| Syntax Description | exporter-name                                                                                        | Name of the flow exporter that is being created or modified.                                                                                                    |
|--------------------|----------------------------------------------------------------------------------------------------|----------------------------------------------------------------------------------------------------|
| Command Default    | flow exporters are not present                                                                       | in the configuration.                                                                                                    |
| Command Modes      | Global configuration                                                                                 |                                                                                                    |
| Command History    | Release                                                                                              | Modification                                                                                                    |
|                    | Cisco IOS XE 3.2SE                                                                                   | This command was introduced.                                                                                                    |
| Usage Guidelines   | collector, for analysis and stor<br>exporters are assigned to flow<br>several flow exporters and ass | in the flow monitor cache to a remote system, such as a server running NetFlow<br>rage. Flow exporters are created as separate entities in the configuration. Flow<br>monitors to provide data export capability for the flow monitors. You can create<br>sign them to one or more flow monitors to provide several export destinations.<br>rter and apply it to several flow monitors. |
| Examples           | The following example create                                                                         | s a flow exporter named FLOW-EXPORTER-1 and enters flow exporter                                                                                                    |

configuration mode:

Controller(config)# flow exporter FLOW-EXPORTER-1
Controller(config-flow-exporter)#

#### flow monitor

To create a flow monitor, or to modify an existing flow monitor, and enter flow monitor configuration mode, use the **flow monitor** command in global configuration mode. To remove a flow monitor, use the **no** form of this command.

flow monitor monitor-name

no flow monitor monitor-name

| Syntax Description | monitor-name                                                                                       | Name of the flow monitor that is being created or modified.                                                                                                    |
|--------------------|----------------------------------------------------------------------------------------------------|----------------------------------------------------------------------------------------------------|
| Command Default    | flow monitors are not present                                                                      | in the configuration.                                                                                                    |
| Command Modes      | Global configuration                                                                               |                                                                                                    |
| Command History    | Release                                                                                            | Modification                                                                                                    |
|                    | Cisco IOS XE 3.2SE                                                                                 | This command was introduced.                                                                                                    |
| Usage Guidelines   | monitors consist of a flow rec<br>flow monitor. The flow monit<br>first interface. Flow data is co | onent that is applied to interfaces to perform network traffic monitoring. Flow<br>cord and a cache. You add the record to the flow monitor after you create the<br>tor cache is automatically created at the time the flow monitor is applied to the<br>llected from the network traffic during the monitoring process based on the key<br>monitor's record and stored in the flow monitor cache. |
| Examples           | The following example create configuration mode:                                                   | es a flow monitor named FLOW-MONITOR-1 and enters flow monitor                                                                                                    |
|                    | Controller(config)# flow                                                                           | monitor FLOW-MONITOR-1                                                                                                    |

Controller(config-flow-monitor)#

#### flow record

To create a flow record, or to modify an existing flow record, and enter flow record configuration mode, use the **flow record** command in global configuration mode. To remove a record, use the **no** form of this command.

flow record record-name

no flow record record-name

| Syntax Description | record-name                     | Name of the flow record that is being created or modified.                                                                                                    |
|--------------------|---------------------------------|----------------------------------------------------------------------------------------------------|
| Command Default    | A flow record is not configure  | d.                                                                                                    |
| Command Modes      | Global configuration            |                                                                                                    |
| Command History    | Release<br>Cisco IOS XE 3.2SE   | Modification           This command was introduced.                                                                                                    |
| Usage Guidelines   | gathers for the flow. You can d | that uses to identify packets in the flow, as well as other fields of interest that<br>efine a flow record with any combination of keys and fields of interest. The<br>Fkeys. A flow record also defines the types of counters gathered per flow. You<br>byte counters. |
|                    |                                 |                                                                                                    |

 Examples
 The following example creates a flow record named FLOW-RECORD-1, and enters flow record configuration mode:

 Controller(config)# flow record FLOW-RECORD-1

Controller(config-flow-record)#

## ip flow monitor

To enable a Flexible NetFlow flow monitor for IPv4 traffic that the controller is receiving, use the **ip flow monitor** command in interface configuration mode. To disable a flow monitor, use the **no** form of this command.

ip flow monitor monitor-name [sampler sampler-name] input

no ip flow monitor monitor-name [sampler sampler-name] input

| monitor-name                                                                                                    | Name of the flow monitor to apply to the interface.                                                                                                    |
|----------------------------------------------------------------------------------------------------|----------------------------------------------------------------------------------------------------|
| sampler sampler-name                                                                                              | (Optional) Enables the specified flow sampler for the flow monitor.                                                                                                    |
| input                                                                                                    | Monitors IPv4 traffic that the controller receives on the interface.                                                                                                    |
| A flow monitor is not enabled.                                                                                    |                                                                                                    |
| Interface configuration                                                                                           |                                                                                                    |
| Release                                                                                                    | Modification                                                                                                    |
| Cisco IOS XE 3.2SE                                                                                                | This command was introduced.                                                                                                    |
| 5 11 5                                                                                                    | onitor to an interface with the <b>ip flow monitor</b> command, you must have or using the <b>flow monitor</b> global configuration command.                                                                                                    |
| 2 1                                                                                                    | ow monitor, only packets that are selected by the named sampler will be entered<br>ach use of a sampler causes separate statistics to be stored for that usage.                                                                                                    |
|                                                                                                    | flow monitor after the flow monitor has been enabled on the interface. You nitor from the interface and then enable the same flow monitor with a sampler.                                                                                                    |
|                                                                                                    |                                                                                                    |
|                                                                                                    | ist be scaled to give the expected true usage. For example, with a 1 in 100 packet and byte counters will have to be multiplied by 100.                                                                                                    |
| The following example enables                                                                                     | s a flow monitor for monitoring input traffic:                                                                                                    |
| Controller(config)# interface gigabitethernet1/0/1<br>Controller(config-if)# ip flow monitor FLOW-MONITOR-1 input |                                                                                                    |
|                                                                                                    | sampler sampler-name         input         A flow monitor is not enabled.         Interface configuration         Release         Cisco IOS XE 3.2SE         Before you can apply a flow malready created the flow monitor         When you add a sampler to a flow into the cache to form flows. E         You cannot add a sampler to a flow more         The statistics for each flow more         The statistics for each flow more         The following example enables:         Controller (config) # interf |

The following example enables a flow monitor for monitoring input traffic, with a sampler to limit the input packets that are sampled:

```
Controller(config) # interface gigabitethernet1/0/1
Controller(config-if) # ip flow monitor FLOW-MONITOR-1 sampler SAMPLER-1 input
```

The following example shows what happens when you try to add a sampler to a flow monitor that has already been enabled on an interface without a sampler:

```
Controller(config)# interface gigabitethernet1/0/1
Controller(config-if)# ip flow monitor FLOW-MONITOR-1 sampler SAMPLER-2 input
% Flow Monitor: Flow Monitor 'FLOW-MONITOR-1' is already on in full mode and cannot be
enabled with a sampler.
```

The following example shows how to remove a flow monitor from an interface so that it can be enabled with the sampler:

```
Controller(config) # interface gigabitethernet1/0/1
Controller(config-if) # no ip flow monitor FLOW-MONITOR-1 input
Controller(config-if) # ip flow monitor FLOW-MONITOR-1 sampler SAMPLER-2 input
```

## ipv6 flow monitor

To enable a flow monitor for IPv6 traffic that the controller is receiving, use the **ipv6 flow monitor** command in interface configuration mode. To disable a flow monitor, use the **no** form of this command.

ipv6 flow monitor monitor-name [sampler sampler-name] input

no ipv6 flow monitor monitor-name [sampler sampler-name] input

| Syntax Description | monitor-name                                                                                                    | Name of the flow monitor to apply to the interface.                                                                                                    |
|--------------------|----------------------------------------------------------------------------------------------------|----------------------------------------------------------------------------------------------------|
|                    | sampler sampler-name                                                                                                    | (Optional) Enables the specified flow sampler for the flow monitor.                                                                                            |
|                    | input                                                                                                    | Monitors IPv6 traffic that the controller receives on the interface.                                                                                           |
| Command Default    | A flow monitor is not enabled.                                                                                                    |                                                                                                    |
| Command Modes      | Interface configuration                                                                                                    |                                                                                                    |
| Command History    | Release                                                                                                    | Modification                                                                                                    |
|                    | Cisco IOS XE 3.2SE                                                                                                    | This command was introduced.                                                                                                    |
| Usage Guidelines   |                                                                                                    | onitor to the interface with the <b>ipv6 flow monitor</b> command, you must have or using the <b>flow monitor</b> global configuration command.                |
|                    |                                                                                                    | w monitor, only packets that are selected by the named sampler will be entered<br>ach use of a sampler causes separate statistics to be stored for that usage. |
|                    | -                                                                                                    | flow monitor after the flow monitor has been enabled on the interface. You itor from the interface and then enable the same flow monitor with a sampler.       |
| Note               |                                                                                                    | ist be scaled to give the expected true usage. For example, with a 1 in 100 packet and byte counters will have to be multiplied by 100.                        |
| Examples           | The following example enables a flow monitor for monitoring input traffic:<br>Controller(config)# interface gigabitethernet1/0/1<br>Controller(config-if)# ipv6 flow monitor FLOW-MONITOR-1 input |                                                                                                    |

The following example enables a flow monitor for monitoring input traffic, with a sampler to limit the input packets that are sampled:

```
Controller(config)# interface gigabitethernet1/0/1
Controller(config-if)# ipv6 flow monitor FLOW-MONITOR-1 sampler SAMPLER-1 input
```

The following example shows what happens when you try to add a sampler to a flow monitor that has already been enabled on an interface without a sampler:

```
Controller(config)# interface gigabitethernet1/0/1
Controller(config-if)# ipv6 flow monitor FLOW-MONITOR-1 sampler SAMPLER-2 input
% Flow Monitor: Flow Monitor 'FLOW-MONITOR-1' is already on in full mode and cannot be
enabled with a sampler.
```

The following example shows how to remove a flow monitor from an interface so that it can be enabled with the sampler:

```
Controller(config) # interface gigabitethernet1/0/1
Controller(config-if) # no ipv6 flow monitor FLOW-MONITOR-1 input
Controller(config-if) # ipv6 flow monitor FLOW-MONITOR-1 sampler SAMPLER-2 input
```

#### match datalink ethertype

To configure the EtherType of the packet as a key field for a flow record, use the **match datalink ethertype** command in flow record configuration mode. To disable the EtherType of the packet as a key field for a flow record, use the **no** form of this command.

match datalink ethertype

no match datalink ethertype

**Syntax Description** This command has no arguments or keywords.

**Command Default** The EtherType of the packet is not configured as a key field.

**Command Modes** Flow record configuration

| <b>Command History</b> | Release            | Modification                 |
|------------------------|--------------------|------------------------------|
|                        | Cisco IOS XE 3.2SE | This command was introduced. |

## **Usage Guidelines** A flow record requires at least one key field before it can be used in a flow monitor. The key fields distinguish flows, with each flow having a unique set of values for the key fields. The key fields are defined using the **match** command.

When you configure the EtherType of the packet as a key field for a flow record using the **match datalink ethertype** command, the traffic flow that is created is based on the type of flow monitor that is assigned to the interface:

- When a datalink flow monitor is assigned to an interface using the **datalink flow monitor** interface configuration command, it creates unique flows for different Layer 2 protocols.
- When an IP flow monitor is assigned to an interface using the **ip flow monitor** interface configuration command, it creates unique flows for different IPv4 protocols.
- When an IPv6 flow monitor is assigned to an interface using the **ipv6 flow monitor** interface configuration command, it creates unique flows for different IPv6 protocols.

To return this command to its default settings, use the **no match datalink ethertype** or **default match datalink ethertype** flow record configuration command.

 Examples
 The following example configures the EtherType of the packet as a key field for a flow record:

 Controller(config) # flow record FLOW-RECORD-1
 Controller(config-flow-record) # match datalink ethertype

#### match datalink mac

To configure the use of MAC addresses as a key field for a flow record, use the **match datalink mac** command in flow record configuration mode. To disable the use of MAC addresses as a key field for a flow record, use the **no** form of this command.

match datalink mac {destination address input| source address input}

no match datalink mac {destination address input| source address input}

| Syntax Description | destination address                                                                                                    | Configures the use of the destination MAC address as a key field.                                                                |
|--------------------|----------------------------------------------------------------------------------------------------|----------------------------------------------------------------------------------------------------|
|                    |                                                                                                    |                                                                                                    |
|                    | input                                                                                                    | Specifies the MAC address of input packets.                                                                                      |
|                    | source address                                                                                                    | Configures the use of the source MAC address as a key field.                                                                     |
| Command Default    | MAC addresses are not confi                                                                                                    | gured as a key field.                                                                                                    |
| Command Modes      | Flow record configuration                                                                                                    |                                                                                                    |
| Command History    | Release                                                                                                    | Modification                                                                                                    |
|                    | Cisco IOS XE 3.2SE                                                                                                    | This command was introduced.                                                                                                    |
| Usage Guidelines   | A flow record requires at least one key field before it can be used in a flow monitor. The key fields distinguing flows, with each flow having a unique set of values for the key fields. The key fields are defined using the <b>match</b> command. |                                                                                                    |
| •                  | 1 5                                                                                                    | specify the observation point that is used by the <b>match datalink mac</b> command inique MAC addresses in the network traffic. |
|                    |                                                                                                    |                                                                                                    |
| Note               | When a datalink flow monitor<br>or non-IPv4 traffic.                                                                                                    | is assigned to an interface or VLAN record, it creates flows only for non-IPv6                                                   |

To return this command to its default settings, use the **no match datalink mac** or **default match datalink mac** flow record configuration command.

**Examples** The following example configures the use of the destination MAC address of packets that are received by the controller as a key field for a flow record:

Controller(config)# flow record FLOW-RECORD-1 Controller(config-flow-record)# match datalink mac destination address input

## match datalink vlan

To configure the VLAN ID as a key field for a flow record, use the **match datalink vlan** command in flow record configuration mode. To disable the use of the VLAN ID value as a key field for a flow record, use the **no** form of this command.

match datalink vlan input

no match datalink vlan input

| Syntax Description | input Config                                                                                                    | gures the VLAN ID of traffic being received by the controller as a key field.                                                                                 |  |
|--------------------|----------------------------------------------------------------------------------------------------|----------------------------------------------------------------------------------------------------|--|
| Command Default    | The VLAN ID is not configured                                                                                                    | as a key field.                                                                                                    |  |
| Command Modes      | Flow record configuration                                                                                                    |                                                                                                    |  |
| Command History    | Release                                                                                                    | Modification                                                                                                    |  |
|                    | Cisco IOS XE 3.2SE                                                                                                    | This command was introduced.                                                                                                    |  |
| Usage Guidelines   | -                                                                                                    | he key field before it can be used in a flow monitor. The key fields distinguish nique set of values for the key fields. The key fields are defined using the |  |
|                    | The <b>input</b> keyword is used to specify the observation point that is used by the <b>match datalink vlan</b> command to create flows based on the unique VLAN IDs in the network traffic. |                                                                                                    |  |
| Examples           | The following example configur<br>a flow record:                                                                                                    | es the VLAN ID of traffic being received by the controller as a key field for                                                                                 |  |
|                    | Controller(config)# <b>flow record FLOW-RECORD-1</b><br>Controller(config-flow-record)# <b>match datalink vlan input</b>                                                                      |                                                                                                    |  |

#### match flow direction

To configure the flow direction as key fields for a flow record, use the **match flow direction** command in flow record configuration mode. To disable the use of the flow direction as key fields for a flow record, use the **no** form of this command.

match flow direction

no match flow direction

- **Syntax Description** This command has no arguments or keywords.
- **Command Default** The flow direction is not configured as key fields.
- **Command Modes** Flow record configuration

| <b>Command History</b> | Release            | Modification                 |
|------------------------|--------------------|------------------------------|
|                        | Cisco IOS XE 3.2SE | This command was introduced. |

# **Usage Guidelines** A flow record requires at least one key field before it can be used in a flow monitor. The key fields distinguish flows, with each flow having a unique set of values for the key fields. The key fields are defined using the **match** command.

The **match flow direction** command captures the direction of the flow as a key field. This feature is most useful when a single flow monitor is configured for input and output flows. It can be used to find and eliminate flows that are being monitored twice, once on input and once on output. This command can help to match up pairs of flows in the exported data when the two flows are flowing in opposite directions.

#### **Examples** The following example configures the direction the flow was monitored in as a key field:

Controller(config) # flow record FLOW-RECORD-1 Controller(config-flow-record) # match flow direction

#### match interface

To configure the input and output interfaces as key fields for a flow record, use the **match interface** command in flow record configuration mode. To disable the use of the input and output interfaces as key fields for a flow record, use the **no** form of this command.

match interface {input| output}

no match interface {input| output}

| Syntax Description | input                                                                                                    | Configures the input interface as a key field.               |  |
|--------------------|----------------------------------------------------------------------------------------------------|--------------------------------------------------------------|--|
|                    | output                                                                                                    | Configures the output interface as a key field.              |  |
| Command Default    | The input and output inter                                                                                                    | faces are not configured as key fields.                      |  |
| Command Modes      | Flow record configuration                                                                                                    |                                                              |  |
| Command History    | Release                                                                                                    | Modification                                                 |  |
|                    | Cisco IOS XE 3.2SE                                                                                                    | This command was introduced.                                 |  |
| Usage Guidelines   | A flow record requires at least one key field before it can be used in a flow monitor. The key fields distinguish flows, with each flow having a unique set of values for the key fields. The key fields are defined using the <b>match</b> command. |                                                              |  |
| Examples           | The following example configures the input interface as a key field:                                                                                                    |                                                              |  |
|                    | Controller(config)# <b>flow record FLOW-RECORD-1</b><br>Controller(config-flow-record)# <b>match interface input</b>                                                                                                    |                                                              |  |
|                    | The following example configures the output interface as a key field:                                                                                                    |                                                              |  |
|                    | . 3.                                                                                                    | .ow record FLOW-RECORD-1<br>record) # match interface output |  |

### match ipv4

To configure one or more of the IPv4 fields as a key field for a flow record, use the **match ipv4** command in flow record configuration mode. To disable the use of one or more of the IPv4 fields as a key field for a flow record, use the **no** form of this command.

match ipv4 {destination address| protocol| source address| tos| version}

no match ipv4 {destination address| protocol| source address| tos| version}

| formation                |
|--------------------------|
| formation                |
| formation                |
|                          |
|                          |
|                          |
|                          |
| led.                     |
|                          |
|                          |
|                          |
|                          |
| distinguish<br>using the |
|                          |
|                          |
|                          |

### match ipv4 destination address

To configure the IPv4 destination address as a key field for a flow record, use the **match ipv4 destination address** command in flow record configuration mode. To disable the IPv4 destination address as a key field for a flow record, use the **no** form of this command.

match ipv4 destination address no match ipv4 destination address

- **Syntax Description** This command has no arguments or keywords.
- **Command Default** The IPv4 destination address is not configured as a key field.
- **Command Modes** Flow record configuration

| <b>Command History</b> | Release            | Modification                 |
|------------------------|--------------------|------------------------------|
|                        | Cisco IOS XE 3.2SE | This command was introduced. |

**Usage Guidelines** A flow record requires at least one key field before it can be used in a flow monitor. The key fields distinguish flows, with each flow having a unique set of values for the key fields. The key fields are defined using the **match** command.

To return this command to its default settings, use the **no match ipv4 destination address** or **default match ipv4 destination address** flow record configuration command.

**Examples** The following example configures the IPv4 destination address as a key field for a flow record:

Controller(config) # flow record FLOW-RECORD-1 Controller(config-flow-record) # match ipv4 destination address

### match ipv4 source address

To configure the IPv4 source address as a key field for a flow record, use the **match ipv4 source address** command in flow record configuration mode. To disable the use of the IPv4 source address as a key field for a flow record, use the **no** form of this command.

match ipv4 source address

no match ipv4 source address

**Syntax Description** This command has no arguments or keywords.

**Command Default** The IPv4 source address is not configured as a key field.

**Command Modes** Flow record configuration

| <b>Command History</b> | Release            | Modification                 |
|------------------------|--------------------|------------------------------|
|                        | Cisco IOS XE 3.2SE | This command was introduced. |

**Usage Guidelines** A flow record requires at least one key field before it can be used in a flow monitor. The key fields distinguish flows, with each flow having a unique set of values for the key fields. The key fields are defined using the **match** command.

To return this command to its default settings, use the **no match ipv4 source address** or **default match ipv4 source address** flow record configuration command.

 Examples
 The following example configures the IPv4 source address as a key field:

 Controller(config) # flow record FLOW-RECORD-1
 Controller(config-flow-record) # match ipv4 source address

### match ipv4 ttl

To configure the IPv4 time-to-live (TTL) field as a key field for a flow record, use the **match ipv4 ttl** command in flow record configuration mode. To disable the use of the IPv4 TTL field as a key field for a flow record, use the **no** form of this command.

match ipv4 ttl no match ipv4 ttl

**Syntax Description** This command has no arguments or keywords.

**Command Default** The IPv4 time-to-live (TTL) field is not configured as a key field.

**Command Modes** Flow record configuration

| <b>Command History</b> | Release            | Modification                 |
|------------------------|--------------------|------------------------------|
|                        | Cisco IOS XE 3.2SE | This command was introduced. |

**Usage Guidelines** A flow record requires at least one key field before it can be used in a flow monitor. The key fields distinguish flows, with each flow having a unique set of values for the key fields. The key fields are defined using the **match ipv4 ttl** command.

ExamplesThe following example configures IPv4 TTL as a key field:<br/>Controller(config) # flow record FLOW-RECORD-1<br/>Controller(config-flow-record) # match ipv4 ttl

# match ipv6

To configure one or more of the IPv6 fields as a key field for a flow record, use the **match ipv6** command in flow record configuration mode. To disable the use of one or more of the IPv6 fields as a key field for a flow record, use the **no** form of this command.

match ipv6 {destination address| protocol| source address| traffic-class| version} no match ipv6 {destination address| protocol| source address| traffic-class| version}

| Syntax Description | destination address                                                 | Configures the IPv4 destination address as a key field. For more information see match ipv6 destination address, on page 42.                                    |
|--------------------|---------------------------------------------------------------------|----------------------------------------------------------------------------------------------------|
|                    | protocol                                                            | Configures the IPv6 protocol as a key field.                                                                                                    |
|                    | source address                                                      | Configures the IPv4 destination address as a key field. For more information see match ipv6 source address, on page 44.                                         |
| Command Default    | The IPv6 fields are not configured                                  | d as a key field.                                                                                                    |
| Command Modes      | Flow record configuration                                           |                                                                                                    |
| Command History    | Release                                                             | Modification                                                                                                    |
|                    | Cisco IOS XE 3.2SE                                                  | This command was introduced.                                                                                                    |
| Usage Guidelines   | -                                                                   | e key field before it can be used in a flow monitor. The key fields distinguish<br>nique set of values for the key fields. The key fields are defined using the |
| Examples           | The following example configure                                     | es the IPv6 protocol field as a key field:                                                                                                    |
|                    | Controller(config)# <b>flow rec</b><br>Controller(config-flow-recor |                                                                                                    |

### match ipv6 destination address

To configure the IPv6 destination address as a key field for a flow record, use the **match ipv6 destination address** command in flow record configuration mode. To disable the IPv6 destination address as a key field for a flow record, use the **no** form of this command.

match ipv6 destination address no match ipv6 destination address

- **Syntax Description** This command has no arguments or keywords.
- **Command Default** The IPv6 destination address is not configured as a key field.
- **Command Modes** Flow record configuration

| <b>Command History</b> | Release            | Modification                 |
|------------------------|--------------------|------------------------------|
|                        | Cisco IOS XE 3.2SE | This command was introduced. |

**Usage Guidelines** A flow record requires at least one key field before it can be used in a flow monitor. The key fields distinguish flows, with each flow having a unique set of values for the key fields. The key fields are defined using the **match** command.

To return this command to its default settings, use the **no match ipv6 destination address** or **default match ipv6 destination address** flow record configuration command.

 Examples
 The following example configures the IPv6 destination address as a key field:

 Controller(config) # flow record FLOW-RECORD-1
 Controller(config-flow-record) # match ipv6 destination address

### match ipv6 hop-limit

To configure the IPv6 hop limit as a key field for a flow record, use the **match ipv6 hop-limit** command in flow record configuration mode. To disable the use of a section of an IPv6 packet as a key field for a flow record, use the **no** form of this command.

match ipv6 hop-limit no match ipv6 hop-limit

**Syntax Description** This command has no arguments or keywords.

**Command Default** The use of the IPv6 hop limit as a key field for a user-defined flow record is not enabled by default.

**Command Modes** Flow record configuration

| <b>Command History</b> | Release            | Modification                 |
|------------------------|--------------------|------------------------------|
|                        | Cisco IOS XE 3.2SE | This command was introduced. |

**Usage Guidelines** A flow record requires at least one key field before it can be used in a flow monitor. The key fields distinguish flows, with each flow having a unique set of values for the key fields. The key fields are defined using the **match** command.

**Examples** The following example configures the hop limit of the packets in the flow as a key field: Controller(config) # flow record FLOW-RECORD-1 Controller(config-flow-record) # match ipv6 hop-limit

### match ipv6 source address

To configure the IPv6 source address as a key field for a flow record, use the **match ipv6 source address** command in flow record configuration mode. To disable the use of the IPv6 source address as a key field for a flow record, use the **no** form of this command.

match ipv6 source address

no match ipv6 source address

- **Syntax Description** This command has no arguments or keywords.
- **Command Default** The IPv6 source address is not configured as a key field.
- **Command Modes** Flow record configuration

| <b>Command History</b> | Release            | Modification                 |
|------------------------|--------------------|------------------------------|
|                        | Cisco IOS XE 3.2SE | This command was introduced. |

# **Usage Guidelines** A flow record requires at least one key field before it can be used in a flow monitor. The key fields distinguish flows, with each flow having a unique set of values for the key fields. The key fields are defined using the **match** command.

To return this command to its default settings, use the **no match ipv6 source address** or **default match ipv6 source address** flow record configuration command.

 Examples
 The following example configures a IPv6 source address as a key field:

 Controller(config) # flow record FLOW-RECORD-1
 Controller(config-flow-record) # match ipv6 source address

# match transport

To configure one or more of the transport fields as a key field for a flow record, use the **match transport** command in flow record configuration mode. To disable the use of one or more of the transport fields as a key field for a flow record, use the **no** form of this command.

| Syntax Description | destination-port                                                          | Configures the transport destination port as a key field.                                                                                               |
|--------------------|---------------------------------------------------------------------------|----------------------------------------------------------------------------------------------------|
|                    | source-port                                                               | Configures the transport source port as a key field.                                                                                                    |
|                    |                                                                           |                                                                                                    |
| Command Default    | The transport fields are not configure                                    | d as a key field.                                                                                                    |
| Command Modes      | Flow record configuration                                                 |                                                                                                    |
| Command History    | Release                                                                   | Modification                                                                                                    |
|                    | Cisco IOS XE 3.2SE                                                        | This command was introduced.                                                                                                    |
| Usage Guidelines   |                                                                           | y field before it can be used in a flow monitor. The key fields distinguish<br>e set of values for the key fields. The key fields are defined using the |
| Examples           | The following example configures the                                      | e destination port as a key field:                                                                                                    |
|                    | Controller(config)# <b>flow record</b><br>Controller(config-flow-record)# | FLOW-RECORD-1<br>match transport destination-port                                                                                                    |
|                    | The following example configures the                                      | e source port as a key field:                                                                                                    |
|                    | Controller(config)# <b>flow record</b><br>Controller(config-flow-record)# |                                                                                                    |

# match transport icmp ipv4

To configure the ICMP IPv4 type field and the code field as key fields for a flow record, use the **match transport icmp ipv4** command in flow record configuration mode. To disable the use of the ICMP IPv4 type field and code field as key fields for a flow record, use the **no** form of this command.

match transport icmp ipv4 {code| type}

no match transport icmp ipv4 {code| type}

| Syntax Description | code                                                                                                    | Configures the IPv4 ICMP code as a key field.                                                                                                    |  |
|--------------------|----------------------------------------------------------------------------------------------------|----------------------------------------------------------------------------------------------------|--|
|                    | type                                                                                                    | Configures the IPv4 ICMP type as a key field.                                                                                                    |  |
| Command Default    | The ICMP IPv4 type field                                                                                                    | d and the code field are not configured as key fields.                                                                                                    |  |
| Command Modes      | Flow record configuration                                                                                                    | n                                                                                                    |  |
| Command History    | Release                                                                                                    | Modification                                                                                                    |  |
|                    | Cisco IOS XE 3.2SE                                                                                                    | This command was introduced.                                                                                                    |  |
| Usage Guidelines   | -                                                                                                    | least one key field before it can be used in a flow monitor. The key fields distinguish<br>ving a unique set of values for the key fields. The key fields are defined using the |  |
| Examples           | The following example c                                                                                                    | onfigures the IPv4 ICMP code field as a key field:                                                                                                    |  |
|                    | Controller(config)# <b>flow record FLOW-RECORD-1</b><br>Controller(config-flow-record)# <b>match transport icmp ipv4 code</b> |                                                                                                    |  |
|                    | The following example configures the IPv4 ICMP type field as a key field:                                                     |                                                                                                    |  |
|                    |                                                                                                    | <pre>low record FLOW-RECORD-1 w-record) # match transport icmp ipv4 type</pre>                                                                                                  |  |

# match transport icmp ipv6

To configure the ICMP IPv6 type field and the code field as key fields for a flow record, use the **match transport icmp ipv6** command in flow record configuration mode. To disable the use of the ICMP IPv6 type field and code field as key fields for a flow record, use the **no** form of this command.

match transport icmp ipv6 {code| type}

no match transport icmp ipv6 {code| type}

| Syntax Description | code                                                                                                    | Configures the IPv6 ICMP code as a key field.                                                                                                    |  |
|--------------------|----------------------------------------------------------------------------------------------------|----------------------------------------------------------------------------------------------------|--|
|                    | type                                                                                                    | Configures the IPv6 ICMP type as a key field.                                                                                                    |  |
| Command Default    | The ICMP IPv6 type field                                                                                                    | d and the code field are not configured as key fields.                                                                                                    |  |
| Command Modes      | Flow record configuration                                                                                                    | n                                                                                                    |  |
| Command History    | Release                                                                                                    | Modification                                                                                                    |  |
|                    | Cisco IOS XE 3.2SE                                                                                                    | This command was introduced.                                                                                                    |  |
| Usage Guidelines   | 1                                                                                                    | least one key field before it can be used in a flow monitor. The key fields distinguish<br>ving a unique set of values for the key fields. The key fields are defined using the |  |
| Examples           | The following example co                                                                                                    | onfigures the IPv6 ICMP code field as a key field:                                                                                                    |  |
|                    | Controller(config)# <b>flow record FLOW-RECORD-1</b><br>Controller(config-flow-record)# <b>match transport icmp ipv6 code</b> |                                                                                                    |  |
|                    | The following example configures the IPv6 ICMP type field as a key field:                                                     |                                                                                                    |  |
|                    | Controller(config)# <b>flow record FLOW-RECORD-1</b><br>Controller(config-flow-record)# <b>match transport icmp ipv6 type</b> |                                                                                                    |  |

### mode random 1 out-of

To enable random sampling and to specify the packet interval for a sampler, use the **mode random 1 out-of** command in sampler configuration mode. To remove the packet interval information for a sampler, use the **no** form of this command.

mode random 1 out-of window-size

no mode

| Syntax Description | window-size                    | Specifies the window size from which to select packets. The range is 2 to 1024.                                                                          |
|--------------------|--------------------------------|----------------------------------------------------------------------------------------------------|
| Command Default    | The mode and the packet        | interval for a sampler are not configured.                                                                                                    |
| Command Modes      | Sampler configuration          |                                                                                                    |
| Command History    | Release                        | Modification                                                                                                    |
|                    | Cisco IOS XE 3.2SE             | This command was introduced.                                                                                                    |
| Usage Guidelines   | -                              | applers are supported on the controller. Packets are chosen in a manner that should affic patterns and counter any attempt by users to avoid monitoring. |
| Note               | The <b>deterministic</b> keywo | rd is not supported, even though it is visible in the command-line help string.                                                                          |

The following example enables random sampling with a window size of 1000:

Controller(config)# sampler SAMPLER-1 Controller(config-sampler)# mode random 1 out-of 1000

**Examples** 

### option

To configure optional data parameters for a flow exporter for , use the **option** command in flow exporter configuration mode. To remove optional data parameters for a flow exporter, use the **no** form of this command.

option {exporter-stats| interface-table| sampler-table} [timeout seconds]

no option {exporter-stats| interface-table| sampler-table}

| exporter-stats  | Configures the exporter statistics option for flow exporters.                                                            |
|-----------------|----------------------------------------------------------------------------------------------------|
| interface-table | Configures the interface table option for flow exporters.                                                                |
| sampler-table   | Configures the export sampler table option for flow exporters.                                                           |
| timeout seconds | (Optional) Configures the option resend time in seconds for flow exporters. The range is 1 to 86400. The default is 600. |
|                 | interface-table<br>sampler-table                                                                                         |

**Command Default** The timeout is 600 seconds. All other optional data parameters are not configured.

#### **Command Modes** Flow exporter configuration

| <b>Command History</b> | Release            | Modification                                                               |
|------------------------|--------------------|----------------------------------------------------------------------------|
|                        | Cisco IOS XE 3.2SE | This command was introduced.                                               |
|                        | Cisco IOS XE 3.3SE | The <b>application-table</b> and <b>usermac-table</b> keywords were added. |

**Usage Guidelines** The **option exporter-stats** command causes the periodic sending of the exporter statistics, including the number of records, bytes, and packets sent. This command allows the collector to estimate packet loss for the export records it receives. The optional timeout alters the frequency at which the reports are sent.

The **option interface-table** command causes the periodic sending of an options table, which allows the collector to map the interface SNMP indexes provided in the flow records to interface names. The optional timeout can alter the frequency at which the reports are sent.

The **option sampler-table** command causes the periodic sending of an options table, which details the configuration of each sampler and allows the collector to map the sampler ID provided in any flow record to a configuration that it can use to scale up the flow statistics. The optional timeout can alter the frequency at which the reports are sent.

To return this command to its default settings, use the **no option** or **default option** flow exporter configuration command.

#### **Examples**

The following example shows how to enable the periodic sending of the sampler option table, which allows the collector to map the sampler ID to the sampler type and rate:

Controller(config) # flow exporter FLOW-EXPORTER-1 Controller(config-flow-exporter) # option sampler-table The following example shows how to enable the periodic sending of the exporter statistics, including the number of records, bytes, and packets sent:

```
Controller(config)# flow exporter FLOW-EXPORTER-1
Controller(config-flow-exporter)# option exporter-stats
```

The following example shows how to enable the periodic sending of an options table, which allows the collector to map the interface SNMP indexes provided in the flow records to interface names:

```
Controller(config)# flow exporter FLOW-EXPORTER-1
Controller(config-flow-exporter)# option interface-table
```

### record

|                    |                                                             | low monitor, use the <b>record</b> command in flow monitor configuration mode. To flow monitor, use the <b>no</b> form of this command.                             |
|--------------------|-------------------------------------------------------------|----------------------------------------------------------------------------------------------------|
|                    | record record-name                                          |                                                                                                    |
|                    | no record                                                   |                                                                                                    |
|                    |                                                             |                                                                                                    |
| Syntax Description | record-name                                                 | Name of a user-defined flow record that was previously configured.                                                                                                  |
|                    |                                                             |                                                                                                    |
| Command Default    | A flow record is not configu                                | red.                                                                                                    |
|                    |                                                             |                                                                                                    |
| Command Modes      | Flow monitor configuration                                  |                                                                                                    |
| Command History    | Release                                                     | Modification                                                                                                    |
|                    | Cisco IOS XE 3.2SE                                          | This command was introduced.                                                                                                    |
|                    |                                                             |                                                                                                    |
| Usage Guidelines   |                                                             | a record to define the contents and layout of its cache entries. The flow monitor<br>ge of predefined record formats, or advanced users may create their own record |
| <br>Note           | Vou must use the <b>no in flow</b>                          | <b>monitor</b> command to remove a flow monitor from all of the interfaces to                                                                                       |
| NOLE               |                                                             | efore you can modify the parameters for the <b>record</b> command for the flow                                                                                      |
|                    |                                                             |                                                                                                    |
| Examples           | The following example conf                                  | igures the flow monitor to use FLOW-RECORD-1:                                                                                                    |
|                    | Controller(config)# <b>flow</b><br>Controller(config-flow-m | <pre>monitor FLOW-MONITOR-1 nonitor)# record FLOW-RECORD-1</pre>                                                                                                    |

# sampler

|                    | To create a flow sampler, or to modify an existing flow sampler, and to enter sampler configuration use the <b>sampler</b> command in global configuration mode. To remove a sampler, use the <b>no</b> form of th command.                                                                                                    |                                                             |  |
|--------------------|----------------------------------------------------------------------------------------------------|-------------------------------------------------------------|--|
|                    | sampler sampler-name                                                                                                    |                                                             |  |
|                    | no sampler sampler-name                                                                                                    |                                                             |  |
| Syntax Description | sampler-name                                                                                                    | Name of the flow sampler that is being created or modified. |  |
| Command Default    | flow samplers are not config                                                                                                    | gured.                                                      |  |
| Command Modes      | Global configuration                                                                                                    |                                                             |  |
| Command History    | Release                                                                                                    | Modification                                                |  |
|                    | Cisco IOS XE 3.2SE                                                                                                    | This command was introduced.                                |  |
| Usage Guidelines   | Flow samplers are used to reduce the load placed by on the networking device to monitor traffic by limiting the number of packets that are analyzed. You configure a rate of sampling that is 1 out of a range of packets. Flow samplers are applied to interfaces in conjunction with a flow monitor to implement sampled . To enable flow sampling, you configure the record that you want to use for traffic analysis and assign it to a flow monitor. When you apply a flow monitor with a sampler to an interface, the sampled packets are analyzed at the rate specified by the sampler and compared with the flow record associated with the flow monitor. If the analyzed packets meet the criteria specified by the flow record, they are added to the flow monitor cache. |                                                             |  |
| Examples           | The following example creat<br>Controller(config)# samy<br>Controller(config-sample                                                                                                    |                                                             |  |

# show flow exporter

To display flow exporter status and statistics, use the **show flow exporter** command in privileged EXEC mode.

show flow exporter [export-ids netflow-v9| [name] *exporter-name* [statistics| templates]| statistics| templates]

| Syntax Description     | export-ids netflow-v9                                                                                                    | (Optional) Displays the NetFlow Version 9 export fields that can be exported and their IDs.         |
|------------------------|----------------------------------------------------------------------------------------------------|----------------------------------------------------------------------------------------------------|
|                        | name                                                                                                    | (Optional) Specifies the name of a flow exporter.                                                   |
|                        | exporter-name                                                                                                    | (Optional) Name of a flow exporter that was previously configured.                                  |
|                        | statistics                                                                                                    | (Optional) Displays statistics for all flow exporters or for the specified flow exporter.           |
|                        | templates                                                                                                    | (Optional) Displays template information for all flow exporters or for the specified flow exporter. |
| Command Default        | None                                                                                                    |                                                                                                    |
| Command Modes          | Privileged EXEC                                                                                                    |                                                                                                    |
| <b>Command History</b> | Release                                                                                                    | Modification                                                                                        |
|                        | Cisco IOS XE 3.2SE                                                                                                    | This command was introduced.                                                                        |
| Examples               | The following example displays                                                                                                    | the status and statistics for all of the flow exporters configured on a controller:                 |
|                        | Controller# show flow expor<br>Flow Exporter FLOW-EXPORTER<br>Description:<br>Export protocol:<br>Transport Configuration:<br>Destination IP address:<br>Source IP address:<br>Transport Protocol:<br>Destination Port:<br>Source Port:<br>DSCP:<br>TTL: | R-1:<br>Exports to the datacenter<br>NetFlow Version 9                                              |

This table describes the significant fields shown in the display:

| Field                   | Description                                                                                                    |
|-------------------------|----------------------------------------------------------------------------------------------------|
| Flow Exporter           | The name of the flow exporter that you configured.                                                                                                    |
| Description             | The description that you configured for the exporter, or the default description User defined.                                                                   |
| Transport Configuration | The transport configuration fields for this exporter.                                                                                                    |
| Destination IP address  | The IP address of the destination host.                                                                                                    |
| Source IP address       | The source IP address used by the exported packets.                                                                                                    |
| Transport Protocol      | The transport layer protocol used by the exported packets.                                                                                                    |
| Destination Port        | The destination UDP port to which the exported packets are sent.                                                                                                 |
| Source Port             | The source UDP port from which the exported packets are sent.                                                                                                    |
| DSCP                    | The differentiated services code point (DSCP) value.                                                                                                    |
| TTL                     | The time-to-live value.                                                                                                    |
| Output Features         | Specifies whether the <b>output-features</b> command,<br>which causes the output features to be run on Flexible<br>NetFlow export packets, has been used or not. |

#### **Table 1: show flow exporter Field Descriptions**

The following example displays the status and statistics for all of the flow exporters configured on a controller:

Controller# show flow exporter name FLOW-EXPORTER-1 statistics Flow Exporter FLOW-EXPORTER-1: Packet send statistics (last cleared 2w6d ago): Successfully sent: 0 (0 bytes)

# show flow interface

To display the configuration and status for an interface, use the **show flow interface** command in privileged EXEC mode.

show flow interface [type number]

| Syntax Description | type                                                                   | (Optional) The type of inter<br>configuration information. | face on which you want to display accounting         |
|--------------------|------------------------------------------------------------------------|------------------------------------------------------------|------------------------------------------------------|
|                    | number                                                                 | (Optional) The number of the configuration information.    | ne interface on which you want to display accounting |
| Command Modes      | Privileged EXEC                                                        |                                                            |                                                      |
| Command History    | Release                                                                | Mod                                                        | ification                                            |
|                    | Cisco IOS XE 3.2SE                                                     | This                                                       | command was introduced.                              |
| Examples           | Controller# show flow                                                  | interface gigabitetherr                                    | guration on Ethernet interfaces 0/0 and 0/1:         |
|                    | Interface Ethernet1/0<br>monitor:                                      | FLOW-MONITOR-1                                             |                                                      |
|                    | direction:<br>traffic(ip):<br>Controller# chev flow                    | Output<br>on                                               | set1 /0 /2                                           |
|                    | Interface Ethernet0/0<br>monitor:                                      | <pre>r interface gigabitetherr ) FLOW-MONITOR-1</pre>      | 1et1/0/2                                             |
|                    | direction:<br>traffic(ip):                                             | Input<br>sampler SAMPLER-2#                                |                                                      |
|                    | The table below describes the significant fields shown in the display. |                                                            |                                                      |
|                    | Table 2: show flow interface                                           | e Field Descriptions                                       |                                                      |
|                    | Field                                                                  |                                                            | Description                                          |
|                    | Interface                                                              |                                                            | The interface to which the information applies.      |

monitor

the interface.

The name of the flow monitor that is configured on

| Field       | Description                                                                                                    |
|-------------|----------------------------------------------------------------------------------------------------|
| direction:  | The direction of traffic that is being monitored by the flow monitor.                                          |
|             | The possible values are:                                                                                       |
|             | • Input—Traffic is being received by the interface.                                                            |
|             | • Output—Traffic is being transmitted by the interface.                                                        |
| traffic(ip) | Indicates if the flow monitor is in normal mode or sampler mode.                                               |
|             | The possible values are:                                                                                       |
|             | • on—The flow monitor is in normal mode.                                                                       |
|             | • sampler—The flow monitor is in sampler mode<br>(the name of the sampler will be included in the<br>display). |
|             |                                                                                                    |

# show flow monitor

To display the status and statistics for a flow monitor, use the **show flow monitor** command in privileged EXEC mode.

| Syntax Description |                                                                                                    |                                                                                                    |
|--------------------|----------------------------------------------------------------------------------------------------|----------------------------------------------------------------------------------------------------|
|                    | name                                                                                                    | (Optional) Specifies the name of a flow monitor.                                                                                                    |
|                    | monitor-name                                                                                                    | (Optional) Name of a flow monitor that was previously configured.                                                                                                    |
|                    | cache                                                                                                    | (Optional) Displays the contents of the cache for the flow monitor.                                                                                                    |
|                    | format                                                                                                    | (Optional) Specifies the use of one of the format options for formatting the display output.                                                                                                    |
|                    | CSV                                                                                                    | (Optional) Displays the flow monitor cache contents in comma-separated variables (CSV) format.                                                                                                    |
|                    | record                                                                                                    | (Optional) Displays the flow monitor cache contents in record format.                                                                                                    |
|                    | table                                                                                                    | (Optional) Displays the flow monitor cache contents in table format.                                                                                                    |
|                    | statistics                                                                                                    | (Optional) Displays the statistics for the flow monitor.                                                                                                    |
|                    |                                                                                                    |                                                                                                    |
| Command Modes      | Privileged EXEC                                                                                                    |                                                                                                    |
| Command History    | Release                                                                                                    | Modification                                                                                                    |
|                    | Cisco IOS XE 3.2SE                                                                                                    | This command was introduced.                                                                                                    |
| u                  |                                                                                                    |                                                                                                    |
|                    | The seals a learnessed sear                                                                                                    | a the record former the default                                                                                                    |
| Usage Guidelines   | -                                                                                                    | es the record format by default.                                                                                                    |
| Usage Guidelines   | The uppercase field nar are key fields that uses                                                                                       | es the record format by default.<br>nes in the display output of the <b>show flowmonitor</b> <i>monitor-name</i> <b>cache</b> command<br>to differentiate flows. The lowercase field names in the display output of the <b>show</b><br><i>name</i> <b>cache</b> command are nonkey fields from which collects values as additional data |
| Examples           | The uppercase field nar<br>are key fields that uses<br><b>flow monitor</b> <i>monitor</i> - <i>n</i><br>for the cache.                 | nes in the display output of the <b>show flowmonitor</b> <i>monitor-name</i> <b>cache</b> command to differentiate flows. The lowercase field names in the display output of the <b>show</b>                                                                                                    |
| -                  | The uppercase field nar<br>are key fields that uses<br><b>flow monitor</b> <i>monitor-n</i><br>for the cache.<br>The following example | nes in the display output of the <b>show flowmonitor</b> <i>monitor-name</i> <b>cache</b> command<br>to differentiate flows. The lowercase field names in the display output of the <b>show</b><br><i>name</i> <b>cache</b> command are nonkey fields from which collects values as additional data                                     |

| Cache:            |                             |
|-------------------|-----------------------------|
| Type:             | normal                      |
| Status:           | allocated                   |
| Size:             | 4096 entries / 311316 bytes |
| Inactive Timeout: | 15 secs                     |
| Active Timeout:   | 1800 secs                   |
|                   |                             |

This table describes the significant fields shown in the display.

Table 3: show flow monitor monitor-name Field Descriptions

| Field            | Description                                                                                          |
|------------------|----------------------------------------------------------------------------------------------------|
| Flow Monitor     | Name of the flow monitor that you configured.                                                        |
| Description      | Description that you configured or the monitor, or the default description User defined.             |
| Flow Record      | Flow record assigned to the flow monitor.                                                            |
| Flow Exporter    | Exporters that are assigned to the flow monitor.                                                     |
| Cache            | Information about the cache for the flow monitor.                                                    |
| Туре             | Flow monitor cache type. The value is always normal, as it is the only supported cache type.         |
| Status           | Status of the flow monitor cache.<br>The possible values are:<br>• allocated—The cache is allocated. |
|                  | • being deleted—The cache is being deleted.                                                          |
|                  | • not allocated—The cache is not allocated.                                                          |
| Size             | Current cache size.                                                                                  |
| Inactive Timeout | Current value for the inactive timeout in seconds.                                                   |
| Active Timeout   | Current value for the active timeout in seconds.                                                     |

The following example displays the status, statistics, and data for the flow monitor named FLOW-MONITOR-1:

This table describes the significant fields shown in the display.

The following example displays the status, statistics, and data for the flow monitor named FLOW-MONITOR-1 in a table format:

The following example displays the status, statistics, and data for the flow monitor named FLOW-MONITOR-IPv6 (the cache contains IPv6 data) in record format:

The following example displays the status and statistics for a flow monitor:

### show flow record

To display the status and statistics for a flow record, use the **show flow record** command in privileged EXEC mode.

show flow record [[name] record-name]

| Syntax Description | name                                                            | (Optional) Specifies the name of a flow record.                               |
|--------------------|-----------------------------------------------------------------|-------------------------------------------------------------------------------|
|                    | record-name                                                     | (Optional) Name of a user-defined flow record that was previously configured. |
| Command Default    | None                                                            |                                                                               |
| Command Modes      | Privileged EXEC                                                 |                                                                               |
| Command History    | Release                                                         | Modification                                                                  |
|                    | Cisco IOS XE 3.2SE                                              | This command was introduced.                                                  |
| Examples           | The following example dis                                       | splays the status and statistics for FLOW-RECORD-1:                           |
| •                  | Controller# show flow<br>flow record FLOW-RECOR<br>Description: | record FLOW-RECORD-1<br>D-1:                                                  |

Description: User defined No. of users: 0 Total field space: 24 bytes Fields: match ipv6 destination address match transport source-port collect interface input

### show sampler

To display the status and statistics for a sampler, use the show sampler command in privileged EXEC mode.

show sampler [[name] sampler-name]

| Syntax Description | name (Optional) Specifies the name of a sampler. |                                                              |
|--------------------|--------------------------------------------------|--------------------------------------------------------------|
|                    | sampler-name                                     | (Optional) Name of a sampler that was previously configured. |
|                    |                                                  |                                                              |
| Command Default    | None                                             |                                                              |
| Command Modes      | Privileged EXEC                                  |                                                              |
| Command History    | Release                                          | Modification                                                 |
|                    | Cisco IOS XE 3.2SE                               | This command was introduced.                                 |

```
Examples
                    The following example displays the status and statistics for all of the flow samplers configured:
                    Controller# show sampler
                    Sampler SAMPLER-1:
                                       2083940135
                      ID:
                      export ID:
                                       0
                      Description:
                                       User defined
                      Type:
                                       Invalid (not in use)
                      Rate:
                                       1 out of 32
                      Samples:
                                       0
                      Requests:
                                       0
                      Users (0):
                    Sampler SAMPLER-2:
                      ID:
                                       3800923489
                      export ID:
                                       1
                      Description:
                                       User defined
                      Type:
                                       random
                      Rate:
                                       1 out of 100
                      Samples:
                                       1
                      Requests:
                                       124
                      Users (1):
                         flow monitor FLOW-MONITOR-1 (datalink,vlan1) 0 out of 0
```

This table describes the significant fields shown in the display.

| Field       | Description                                                                                                    |
|-------------|----------------------------------------------------------------------------------------------------|
| ID          | ID number of the flow sampler.                                                                                                    |
| Export ID   | ID of the flow sampler export.                                                                                                    |
| Description | Description that you configured for the flow sampler, or the default description User defined.                                                                                                    |
| Туре        | Sampling mode that you configured for the flow sampler.                                                                                                    |
| Rate        | Window size (for packet selection) that you configured for the flow sampler. The range is 2 to 32768.                                                                                                    |
| Samples     | Number of packets sampled since the flow sampler<br>was configured or the controller was restarted. This<br>is equivalent to the number of times a positive<br>response was received when the sampler was queried<br>to determine if the traffic needed to be sampled. See<br>the explanation of the Requests field in this table. |
| Requests    | Number of times the flow sampler was queried to determine if the traffic needed to be sampled.                                                                                                    |
| Users       | Interfaces on which the flow sampler is configured.                                                                                                    |

### source

To configure the source IP address interface for all of the packets sent by a flow exporter, use the **source** command in flow exporter configuration mode. To remove the source IP address interface for all of the packets sent by a flow exporter, use the **no** form of this command.

source interface-type interface-number

no source

| Syntax Description | interface-type                                                   | Type of interface whose IP address you want to use for the source IP address of the packets sent by a flow exporter.                                                                                                    |  |
|--------------------|------------------------------------------------------------------|----------------------------------------------------------------------------------------------------|--|
|                    | interface-number                                                 | Interface number whose IP address you want to use for the source IP address of the packets sent by a flow exporter.                                                                                                    |  |
| nmand Default      | The IP address of the inte                                       | rface over which the datagram is transmitted is used as the source IP address.                                                                                                    |  |
| nmand Modes        | Flow exporter configurat                                         | on                                                                                                    |  |
| nmand History      | Release                                                          | Modification                                                                                                    |  |
|                    | Cisco IOS XE 3.2SE                                               | This command was introduced.                                                                                                    |  |
| age Guidelines     | • The source IP addre<br>which controller the                    | onsistent IP source address for the datagrams that sends include the following:<br>ss of the datagrams exported by is used by the destination system to determine from<br>e data is arriving. If your network has two or more paths that can be used to send<br>controller to the destination system and you do not specify the source interface from         |  |
|                    | which the source IP<br>which the datagram<br>system might receiv | address is to be obtained, the controller uses the IP address of the interface over<br>is transmitted as the source IP address of the datagram. In this situation the destination<br>e datagrams from the same controller, but with different source IP addresses. When<br>em receives datagrams from the same controller with different source IP addresses, |  |

you limit the source IP address for datagrams to a single IP address for each controller that is exporting traffic.

∕!∖

Caution

Examples

The interface that you configure as the **source** interface must have an IP address configured, and it must be up.

 $\underline{\rho}$ 

**Tip** When a transient outage occurs on the interface that you configured with the **source** command, the exporter reverts to the default behavior of using the IP address of the interface over which the datagrams are being transmitted as the source IP address for the datagrams. To avoid this problem, use a loopback interface as the source interface because loopback interfaces are not subject to the transient outages that can occur on physical interfaces.

To return this command to its default settings, use the **no source** or **default source** flow exporter configuration command.

The following example shows how to configure to use a loopback interface as the source interface for NetFlow traffic:

Controller(config)# flow exporter FLOW-EXPORTER-1
Controller(config-flow-exporter)# source loopback 0

# template data timeout

To specify a timeout period for resending flow exporter template data, use the **template data timeout** command in flow exporter configuration mode. To remove the template resend timeout for a flow exporter, use the **no** form of this command.

template data timeout seconds

no template data timeout seconds

| Syntax Description | seconds                                                                                                    | Timeout value in seconds. The range is 1 to 86400. The default is 600.                                                                                                    |  |  |  |  |
|--------------------|----------------------------------------------------------------------------------------------------|----------------------------------------------------------------------------------------------------|--|--|--|--|
| Command Default    | The default template reser                                                                                                    | nd timeout for a flow exporter is 600 seconds.                                                                                                    |  |  |  |  |
| Command Modes      | mand Modes Flow exporter configuration                                                                                                    |                                                                                                    |  |  |  |  |
| Command History    | Release                                                                                                    | Modification                                                                                                    |  |  |  |  |
|                    | Cisco IOS XE 3.2SE                                                                                                    | This command was introduced.                                                                                                    |  |  |  |  |
| Usage Guidelines   |                                                                                                    | ata describes the exported data records. Data records cannot be decoded without the he <b>template data timeout</b> command controls how often those templates are exported. |  |  |  |  |
|                    | To return this command to its default settings, use the <b>no template data timeout</b> or <b>default template data timeout</b> flow record exporter command. |                                                                                                    |  |  |  |  |
| Examples           | The following example configures resending templates based on a timeout of 1000 seconds:                                                                      |                                                                                                    |  |  |  |  |
|                    | Controller(config)# <b>flow exporter FLOW-EXPORTER-1</b><br>Controller(config-flow-exporter)# <b>template data timeout 1000</b>                               |                                                                                                    |  |  |  |  |

### transport

To configure the transport protocol for a flow exporter for, use the transport command in flow exporter configuration mode. To remove the transport protocol for a flow exporter, use the **no** form of this command. transport udp udp-port no transport udp udp-port **Syntax Description** udp udp-port Specifies User Datagram Protocol (UDP) as the transport protocol and the UDP port number. **Command Default** Flow exporters use UDP on port 9995. **Command Modes** Flow exporter configuration **Command History** Release Modification Cisco IOS XE 3.2SE This command was introduced. **Usage Guidelines** To return this command to its default settings, use the no transport or default transport flow exporter configuration command. **Examples** The following example configures UDP as the transport protocol and a UDP port number of 250: Controller(config) # flow exporter FLOW-EXPORTER-1 Controller(config-flow-exporter) # transport udp 250

# ttl

ttl

|                        | To configure the time-to-live (TTL) value, use the <b>ttl</b> command in flow exporter configuration mode. To remove the TTL value, use the <b>no</b> form of this command. |                               |                                                               |  |  |  |
|------------------------|----------------------------------------------------------------------------------------------------|-------------------------------|---------------------------------------------------------------|--|--|--|
|                        | ttl <i>ttl</i>                                                                                                    |                               |                                                               |  |  |  |
|                        | no ttl ttl                                                                                                    |                               |                                                               |  |  |  |
| Syntax Description     | ttl                                                                                                    | Time-to-live (TTL) value 255. | for exported datagrams. The range is 1 to 255. The default is |  |  |  |
| Command Default        | Flow exporters u                                                                                                    | use a TTL of 255.             |                                                               |  |  |  |
| Command Modes          | Flow exporter co                                                                                                    | onfiguration                  |                                                               |  |  |  |
| <b>Command History</b> | Release                                                                                                    |                               | Modification                                                  |  |  |  |
|                        | Cisco IOS XE 3                                                                                                    | 3.2SE                         | This command was introduced.                                  |  |  |  |
|                        |                                                                                                    |                               |                                                               |  |  |  |
| Usage Guidelines       | To return this command to its default settings, use the <b>no ttl</b> or <b>default ttl</b> flow exporter configuration command.                                            |                               |                                                               |  |  |  |
| Examples               | The following example specifies a TTL of 15:                                                                                                    |                               |                                                               |  |  |  |
| -                      | Controller(config)# flow exporter FLOW-EXPORTER-1<br>Controller(config-flow-exporter)# ttl 15                                                                               |                               |                                                               |  |  |  |